# **T300/T500 Error Tracing module**

This module will enable you to capture different traces in case you have issues that are random and cannot be simulated. This module will start capturing the traces you need and will upload them to your private ftp server. The upload should be started after working hours because it can be hundreds of megabytes that could completely fill the customers upload bandwidth.

When the trace is started, your customer should inform you when at what extension the issue happend. The day after the upload you can investigate the traces to see what the issue is.

Old traces will be deleted when the module starts again the next day. Traces are stored in the /home/ directory.

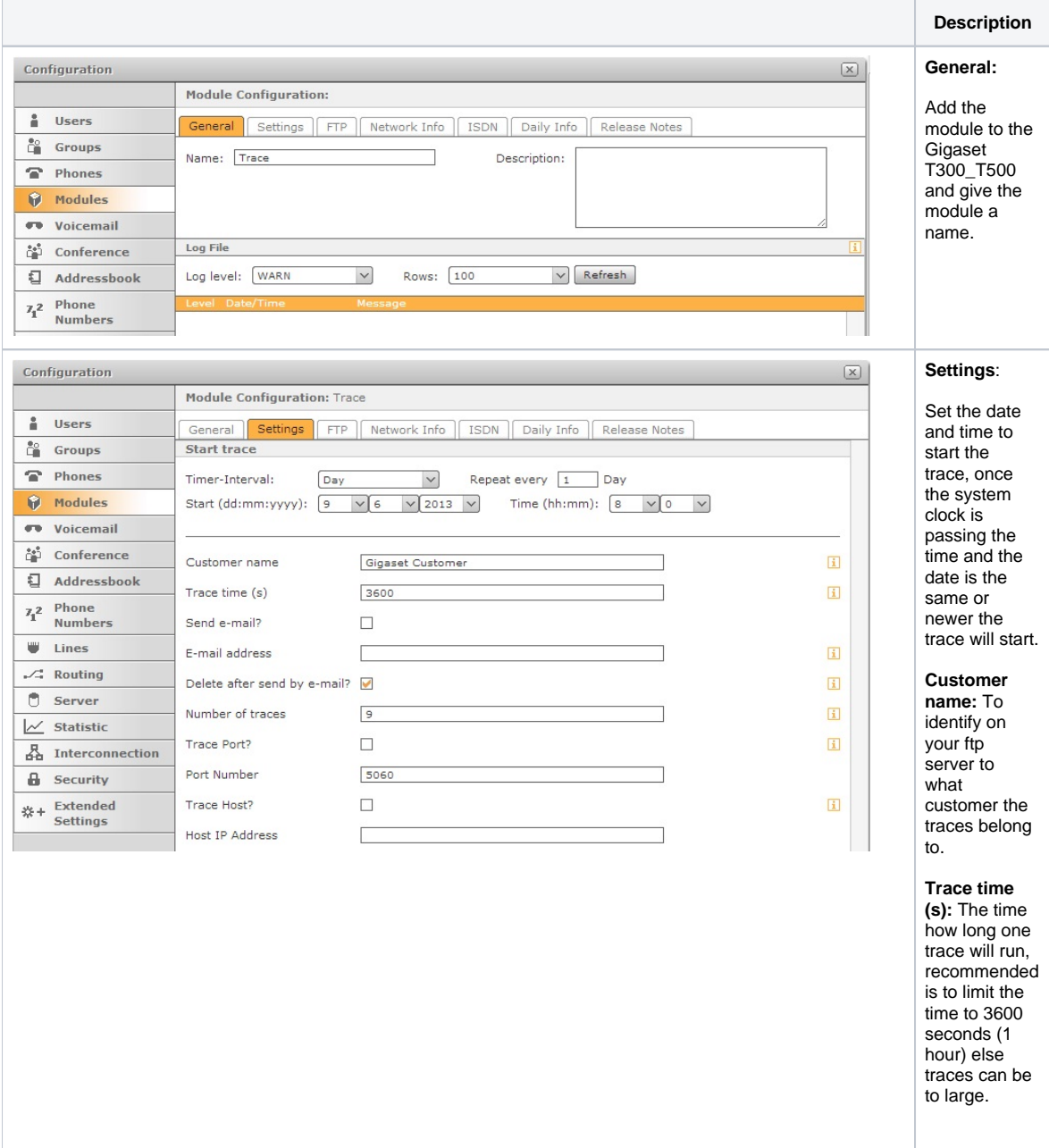

**Send email?:** If activated the traces will be send by email, you should not do this when large traces

**E-mail address**: The e-mail address to send the traces to.

are made.

**Delete after send by email?** : If

deleted you can not upload them using ftp

**Number of traces:** How many traces will be started with time (Trace time (s)). Example: Start at 8 o'clock in the morning, trace time 3600s, 9 traces will mean the trace will stop at 17:00 o'clock.

**Trace Port?:** If enabled only traces for this port number are done: Example: 5060 for SIP messages.

**Port number:**

The Port number that should be traced if Trace Port option is enabled.

**Trace Host?:** If enabled only traces to and from this host will be captured.

### **Host IP**

**address:** The IP address if Traces Host is enabled.

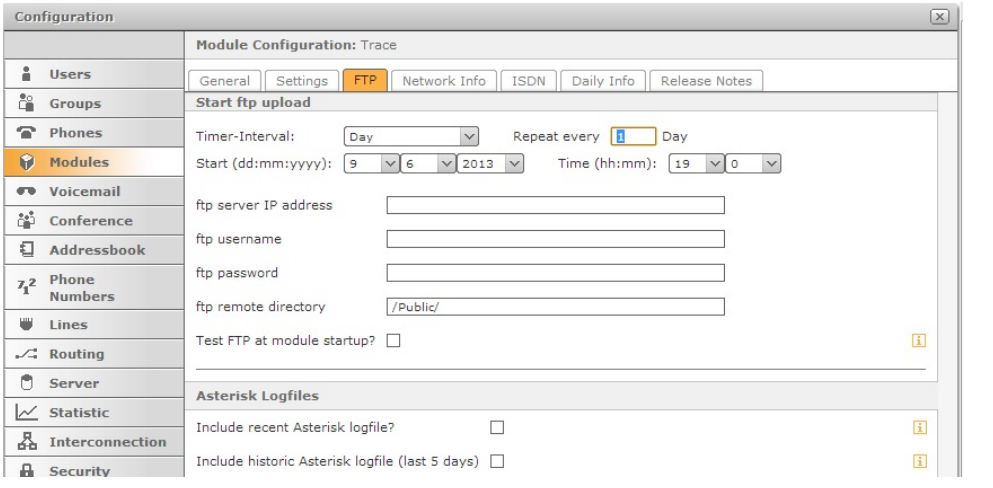

## **FTP:**

Set the date and time to start the FTP upload, once the system clock is passing the time and the date is the same or newer the FTP upload will start. The upload should be started after working hours because it can be hundreds of megabytes that could completely fill the customers upload bandwidth.

#### **ftp server IP address:** The (WAN) IP

address of your FTP server.

## **ftp**

**username:** The

username of the ftp account you created for this customer.

# **ftp**

**password:** The password of the ftp account you created for this customer.

## **ftp remote**

**directory:** The directory where your traces should be stored.

Test FTP at module startup?: **When** enabled a small testfile is sent using the FTP settings every time the module is enabled. This is usefull to check if all FTP settings are correct. This way you'll be sure your valuable tracedata will end up at the specified FTPServer correctly.

**Asterisk Logfiles**

**Include recent Asterisk logfile?** Enabling this option will include the asterisk logfile from this day, up to the ftp upload time.

**Include historic Asterisk logfile (last 5 days):** With this option the Asterisk all available historic logfiles be included in the FTPupload.

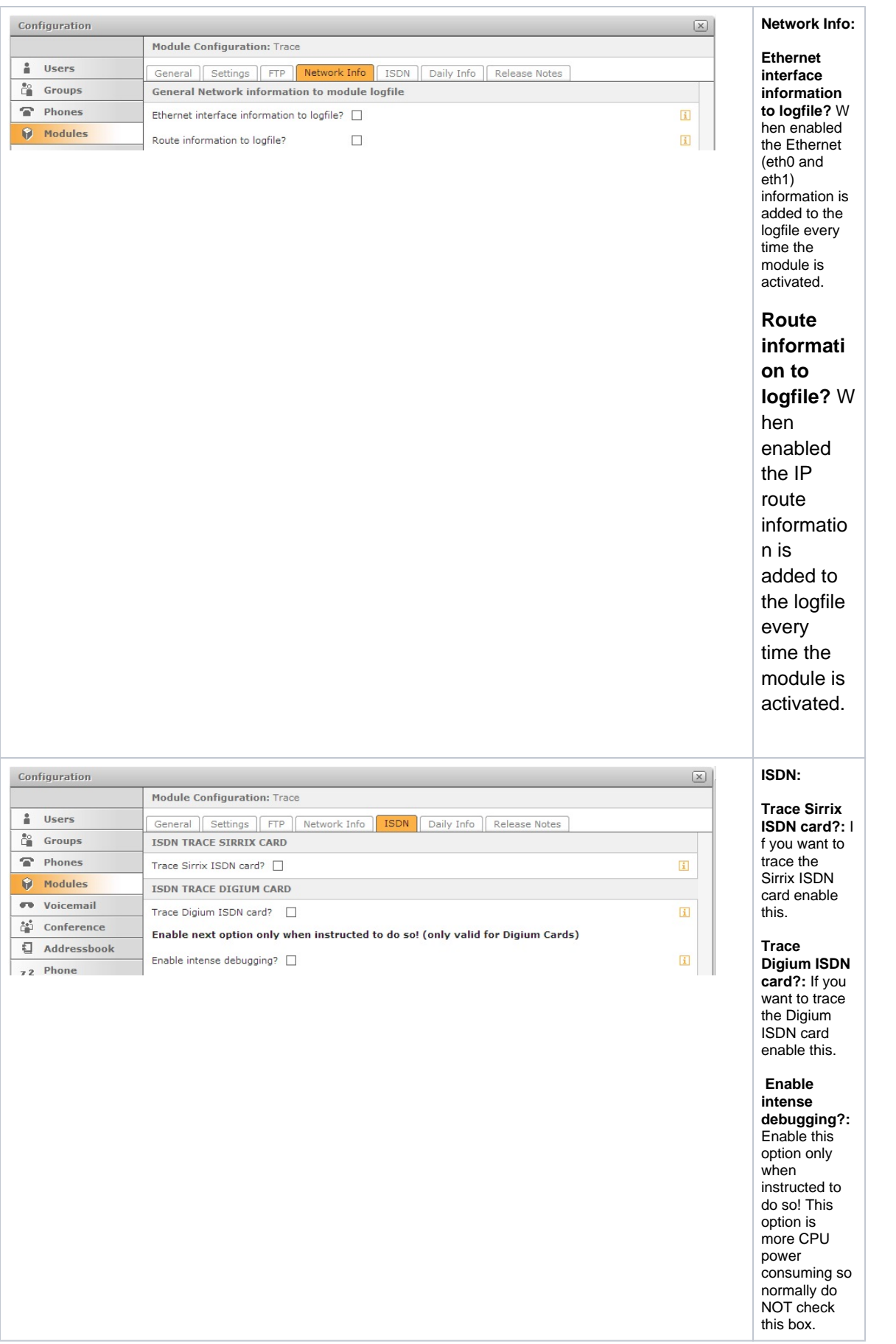

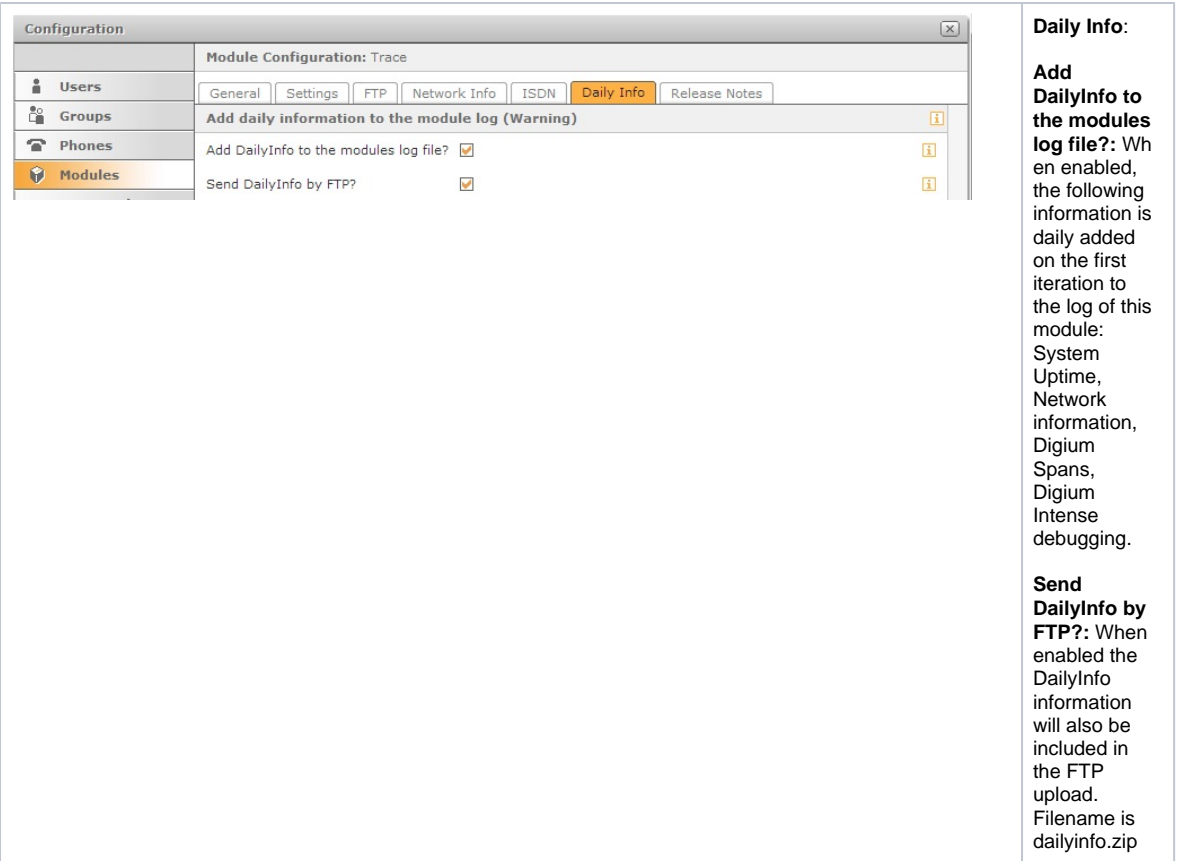

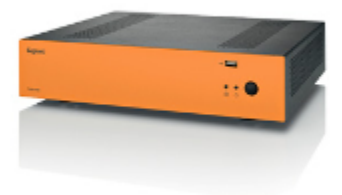

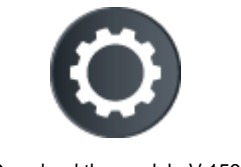

Download the module V.159